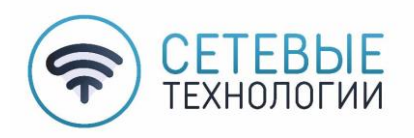

# **ПАМЯТКА ДЛЯ АБОНЕНТА**

### **Техническая и информационная поддержка (график работы 24/7): 8(800) 505-68-38**

### **Электронная почта:** [support@galich-internet.ru](mailto:support@galich-internet.ru)

### **Сайт:** galich-internet.ru

### **Способы оплаты:**

- 1. В мобильном приложении;
- 2. В личном кабинете на сайте;
- 3. Терминал ПАО «Сбербанк»;
- 4. Сбербанк Онлайн;

### **Мобильное приложение «Сетевые технологии»**

Через приложение «Сетевые технологии» - легко пополняйте лицевой счёт, проверяйте баланс, активируйте обещанный платеж, получайте детализацию и уведомления о действующих акциях и предложениях, просматривайте придомовую территорию.

Приложение позволяет:

- оплатить счет;
- подключить услугу «Обещанный платеж»;
- получить детализацию платежей;
- бесплатный звонок в техническую поддержку;
- просмотр видеонаблюдения;
- получать Push-уведомления о действующих акциях и предложениях.

### **- Скачать приложение «Сетевые технологии»**

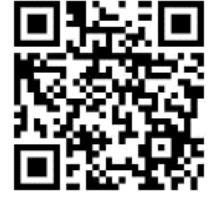

### **ВАЖНО ЗНАТЬ:**

- 1. Оплата производится в полном размере по тарифному плану **до 1 числа** месяца, предшествующего расчетному периоду;
- 2. **Обещанный платеж** можно активировать в личном кабинете;
- 3. **Правила пользования приостановления услуг**
	- блокировка бесплатная;
	- минимальный срок приостановления Услуг составляет 14 календарных дней (при снятии блокировки ранее 14 календарных дней, ежемесячная плата оплачивается в размере полной абонентской платы);
	- максимальный срок приостановления Услуг составляет 90 календарных дней (3 месяца) с возможностью дальнейшего продления;
	- по истечении срока приостановления, предоставление услуги будет возобновлено на условиях ранее выбранного тарифного плана;
	- если абонент не блокировал услугу и расчётный период уже закончился, абонент через оператора ТП оставляет заявку на перерасчет. Заявка на перерасчет рассматривается в течение 14 дней с момента подачи ее абонентом;
	- в случае положительного решения о произведении перерасчета, абоненту делается перерасчет в формате скидки на оплату абонентской платы за последующие периоды.

Не действует на сумму единовременного платежа тарифов «Рассрочка единовременного платежа»;

**В случае нарушения правил временной блокировке услуг абонентов Костромской области**  если оплата услуг не будет осуществлена в течение 6 (Шести) месяцев с даты получения письменного (Абонент вправе выбрать иной способ в Личном кабинете) уведомления о намерении приостановить оказание телематических услуг связи, ООО «Сетевые технологии» вправе расторгнуть договор в одностороннем порядке. Стоимость возобновление действия договора составит согласно действующему в таких случаях тарифу (предоставлении услуг доступа в Интернет в помещении с технической возможностью).

### **ОПЛАТА ЧЕРЕЗ ЛИЧНЫЙ КАБИНЕТ В МОБИЛЬНОМ ПРИЛОЖЕНИИ**

Для оплаты интернета необходимо:

- Скачать мобильное приложение «Сетевые технологии»

- Ввести логин и пароль из договора
- Выбрать Пополнить

- Совершить оплату через одну из предложенных платежных систем, указав сумму и данные банковской карты

### **Платежная система Тинькофф Банк, оплата доступна с любой карты**

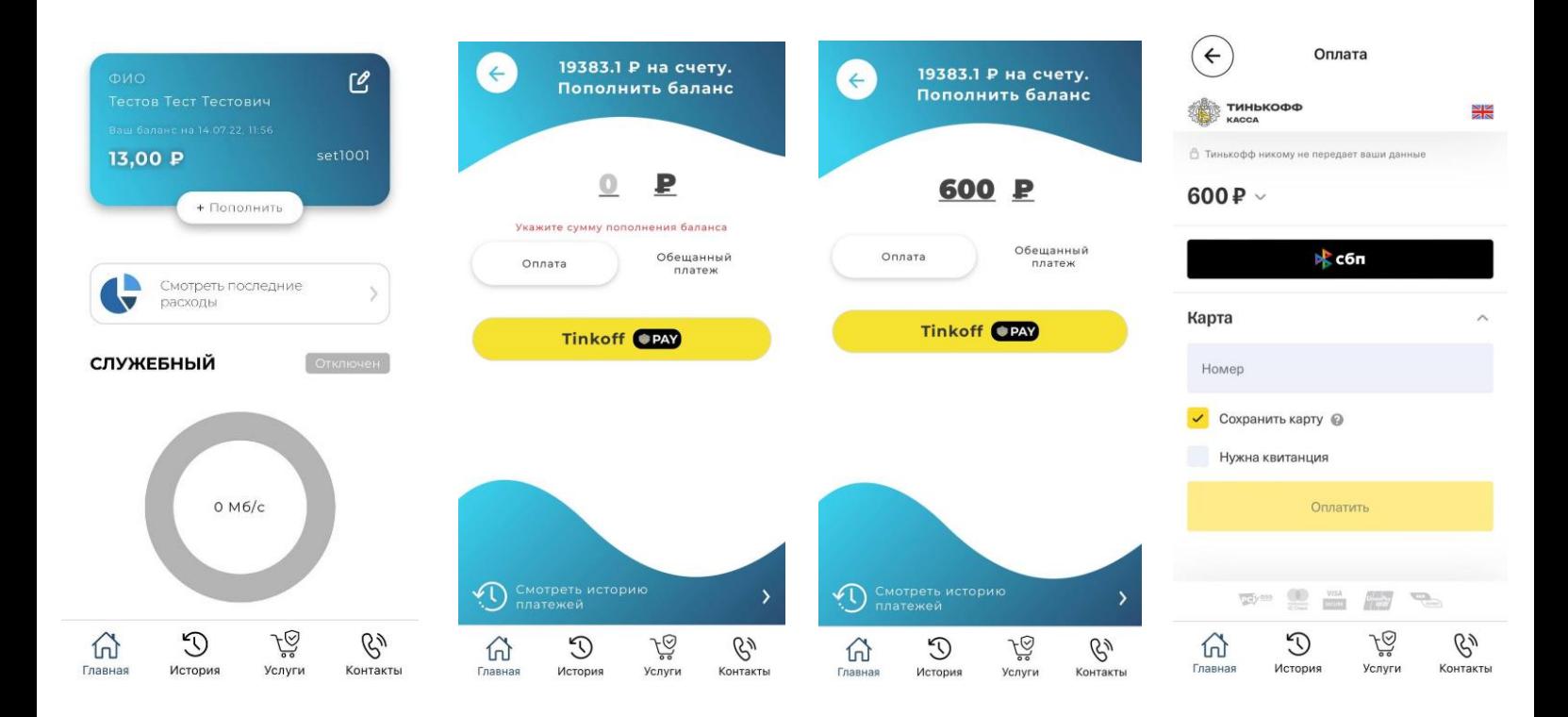

## **ОПЛАТА ЧЕРЕЗ ЛИЧНЫЙ КАБИНЕТ НА ОФИЦИЛЬНОМ САЙТЕ КОМПАНИИ http://galich-internet.ru/**

Для оплаты интернета необходимо:

- Зайти на сайт **galich-internet.ru,** в правом верхнем углу нажать на кнопку личный кабинет
- Ввести логин и пароль из договора
- Выбрать Оплата услуг
- Пополнить баланс

- Совершить оплату через одну из предложенных платежных систем, указав сумму и данные банковской карты

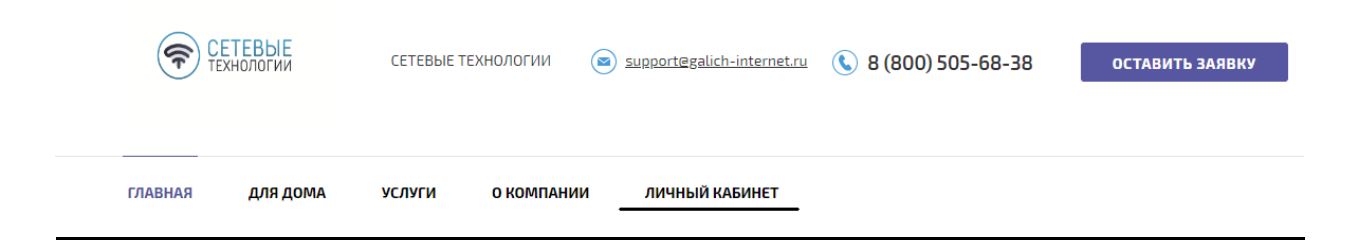

### **Платежная система Тинькофф Банк, оплата доступна с любой карты**

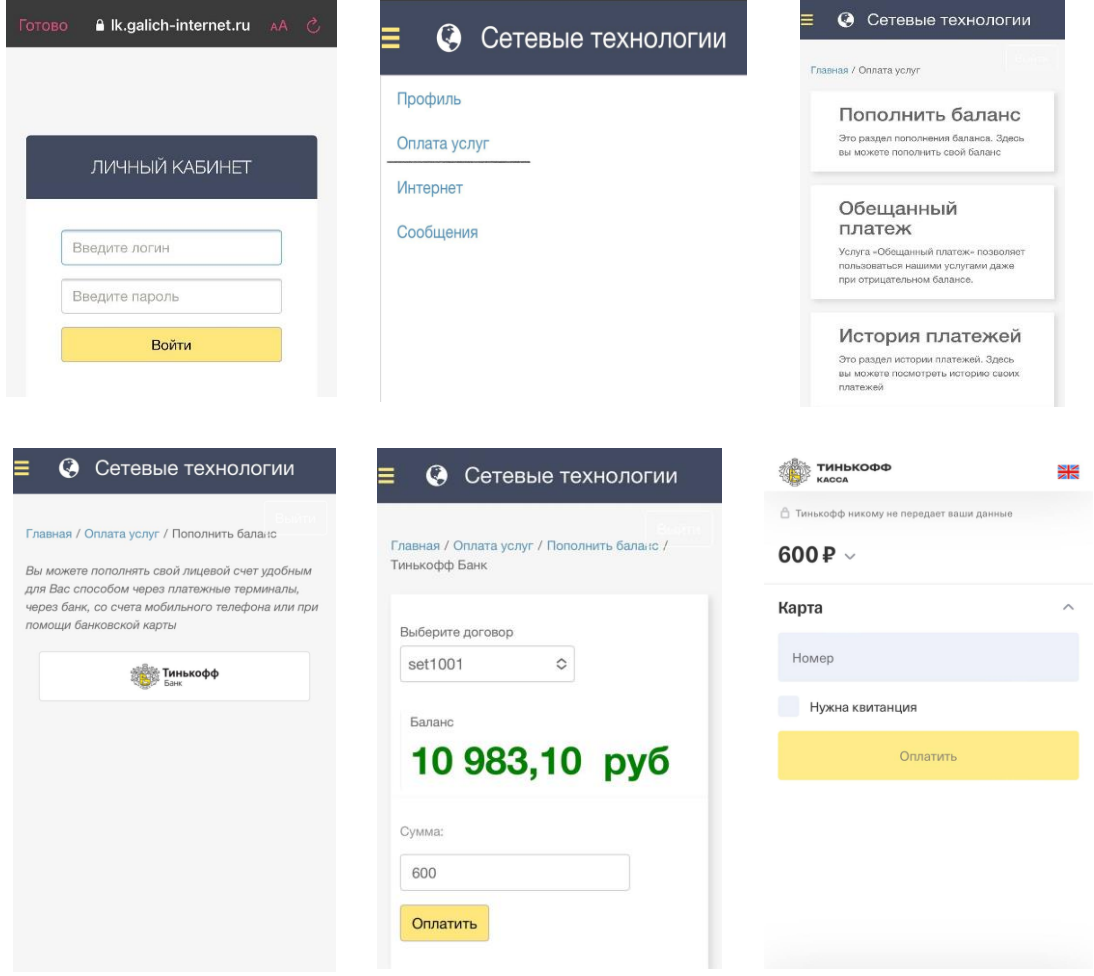

### **ИНСТРУКЦИЯ ПО ОПЛАТЕ ЧЕРЕЗ «СБЕРБАНК ОНЛАЙН»**

- Зайдите на официальный сайт (www.sberbank.ru) и выберите пункт меню Сбербанк Онлайн или приложение Сбербанк Онлайн
- Зайдите во вкладку "Платежи", поиск компании по **ИНН 4403005425, либо введите название «Сетевые технологии»**
- Выберите карту списания
- Введите номер Вашего лицевого счета в указанное поле
- Укажите сумму оплаты
	- Внимательно проверьте реквизиты платежа
	- Подтвердите платеж паролем по SMS (если оплата на сайте)

Для Вашего удобства предлагаем воспользоваться для будущих платежей услугой «Автоплатёж».

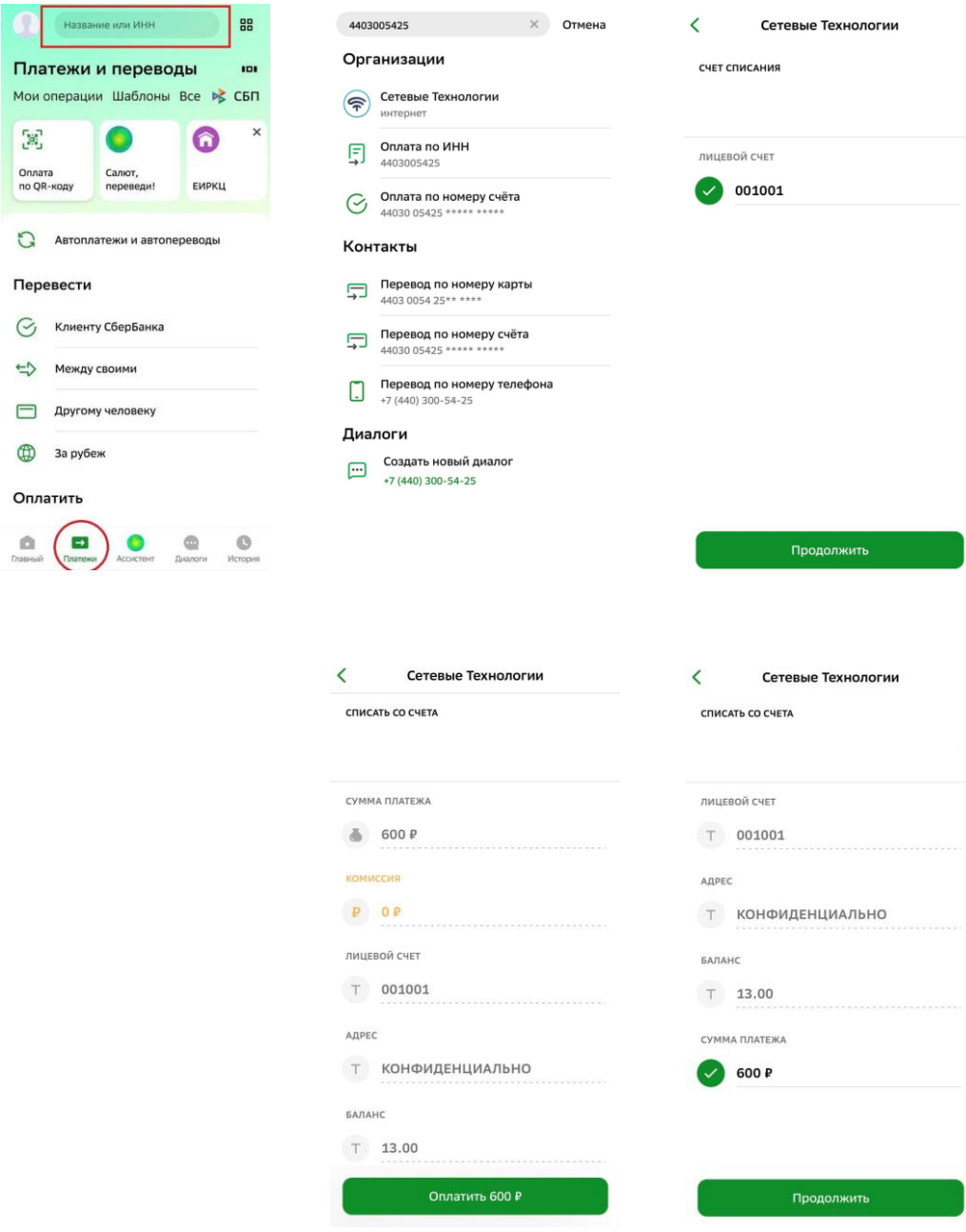